# **iRV Technologies Operation Manual**

AM/FM/CD/DVD/Blu-ray/MP3/MP4 Digital 5.1 Surround Sound-Optical SPDIF Audio Input

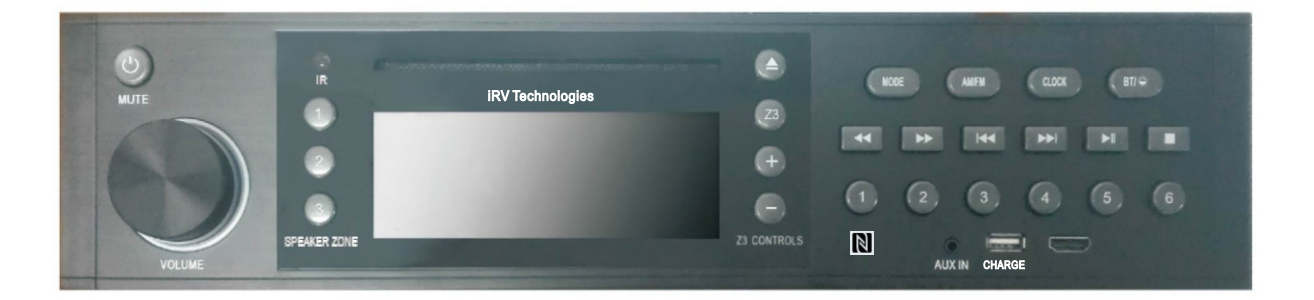

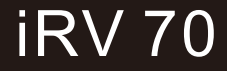

# Contents

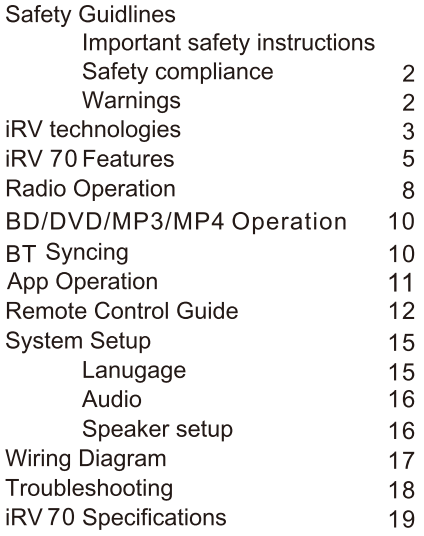

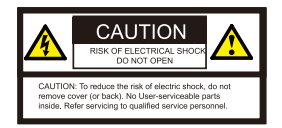

WARNING - To reduce the risk of electrical shock, do not remove cover (or open unit). NO USER SERVICEABLE parts are inside. Refer servicing to QUALIFIED SERVICE PERSONNEL.

The design and manufacture of this player takes personal safety into consideration. However, any improper operation may result in electric shock, fire, or other hazard.

DO NOT open the cabinet by yourself to prevent electric shock. Please contact a professional technician to preform any service needed. Please use only components recommended by factory when replacement is necessary.

Please turn unit off when not in use. Use a dry, soft cloth to clean face with the system turned off.

PRECAUTION - Moisture may cause the lens on loader in this unit to malfunction. To remedy the problem, turn unit on, eject disc and run 1-2 hours to vaporize moisture inside the unit. Do not repeatedly turn unit off and on. After turning unit off wait 10 seconds before turning on again. Do not use broken, scratched, or twisted discs in player. This could result in damage to the unit. Use only 5", 12cm discs in this unit.

# **iRV Technologies iRV 70**

#### CD/MP3/MP4/DVD/BD Disc Player

Compatible with standard size CD, mp3, mp4, DVD and BD discs (4.75' or 12cm). The iRV 70 is designed to read standard BD, DVD, MP3.MP4.CD.CD-R.CD-RW.JPEG-CD Disc.Because of variations in recording methods some discs may not play on this unit. This unit will play region 1 DVD's (USA and Canada).

#### 5V CHARGE

This is NOT a USB port and CANNOT accept a flash drive for music playback. Only uses on 5V charging, also charges many devices like iPod.

**Built-In AM/FM Tuner** 18 preset FM stations and 12 AM stations available to select.

**High Definition Input** 2 High Definition input and 1 High Definition output. High Definition output with ARC function.

#### **BT Link**

This unit contains BT technology enabling secure, wireless connections between portable and fixed devices.

The iRV 70 BT link also enables handheld control of streaming music from users wireless device play list.

This unit supplies quality high power audio and video outputs to three different zones. Zone 1 receives 5.1 surround sound. Zone 2 receives standard stereo audio, Zone 3 has the function of independent control.

This unit has 1 AV in, 1 aAV out, 1 Aux in, 1 Digital/Optical input to allow users to eniov entertainment from other sources such as Satellite Radio, VCR's, Digital Cameras, Video Game for iPods and MP3 Players.

These sources must be connected through the inputs on the unit or through additional accessory wall plates.

\*NOTE: The Digital Optical input is used to enable digital audio from A/V components with digital optical output.

#### Clock

Press this to see time. This function works in all modes and even when the unit is turned off. Press to change to the clock display. Press and hold to turn the display indication and button illumination off or on

#### **APP Control**

This unit can be contolled by APP.Support iPhone 6S+ and Android 4.3+.

#### **Consumer Electronics Control**

This unit has consumer electronics control features, functions will very based on TV connected. It allows user to use a remote control multiple support high-definition equipments, no need use other remote controls.

#### Near Field Communication

This unit has near field communication lable and can complete a quick BT pairing.

# **IRV 70 FEATURES**

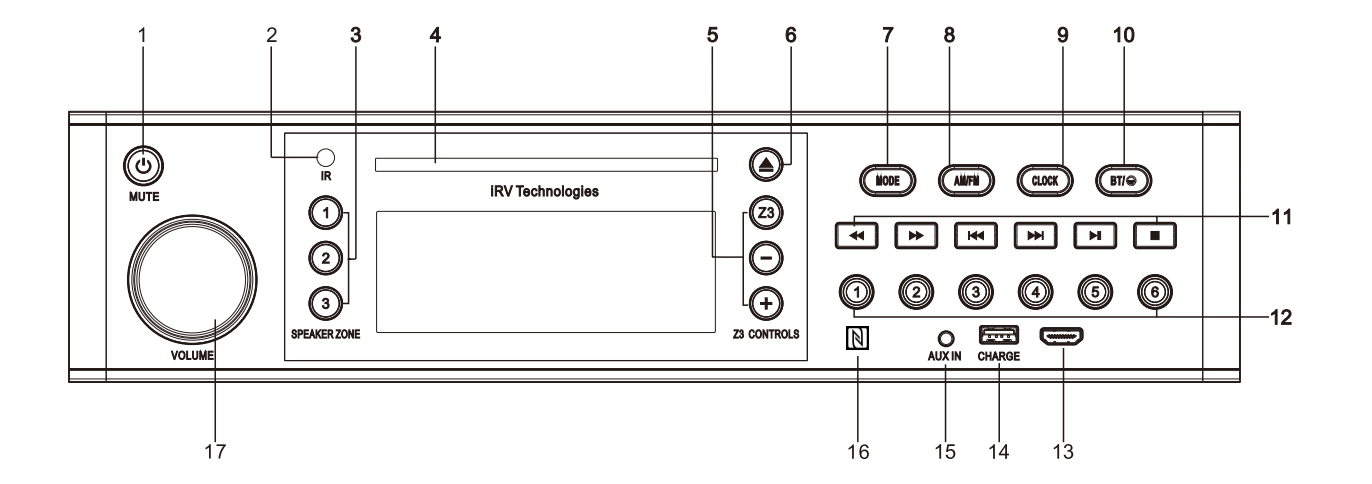

# **IRV 70 FFATURFS**

**POWER**  $\overline{1}$ 

> Turns the power on/off and make device mute. Note: Push and hold the POWER button for 5 secondsto make the device on/off Quick Push can make the device mute.

 $\mathcal{P}$ IR

Infrared remote sensor.

- ZONE 1,2 and 3 3 Turns sound on or off in corresponding Zone 1,2 and 3.
- CD/MP3/MP4/DVD/BD Disc Player  $\overline{4}$

Insert a disc to play. Compatible with standard size CD, MP3, MP4,DVD and BD discs(4.75' or 12cm). The unit is designed to read standard CD, MP3, MP4, DVD, DVD+R, DVD-R, BD Disc. Because of variations in recording methods some discs may not play on this unit. This unit will play region 1 DVD's (USA and Canada).

**Z3 CONTROLS** -5

Press "Z3" button, you can enter into/exit from Zone 3 operation menu. Press -/+ button, you can increase/ decrease Zone 3 volume.

Push and hold "Z3" button, you can change bass/treble /balance/EQ mode.in bass/treble/balance/EQ mode. adiust +/- button, you can increase/decrease for its value. Press "Z3" button, zone 3 will be independent. Blue status light will change into red.

**EJECT**  $\mathsf{R}$ 

Press to eject a Disc from your iRV70 built in player.

 $\overline{7}$ **MODE** 

> Select between Radio/BD/BT/AV IN/AUX IN /DOT-DCC IN/R-HDMI IN/F-HDMI IN/HDMI ARC.

 $\mathsf{R}$ **CLOCK** 

> Press this to see time. This function works in all modes and even when the unit is turned off. Press to change to the clock display. Press and hold to turn the display indication and button illumination off or on

 $\mathsf{Q}$ AM/FM

Allows you to select FM1, FM2, FM3, AM1, or AM2. Each band can be auto programmed with 6 station presets. 18 total preset stations for FM and 12 total preset stations for AM. (See FFWD or FRWD Radio Mode for auto scan features.)

 $BT/$  $10<sup>-10</sup>$ 

Quick push this to enable BT connectivity. Push and Hold  $*$  button can adjust 3 levels brightness for LCD and button backlight.

 $11$ **44 BE REEDS ET III** 

F RWD ↔

# **IRV 70 FFATURES**

FWD and RWD buttons IM PH

Radio Mode: Press to select next frequency, higher or lower. BD Mode: Moves menu selection.

Radio Mode: Press to auto scan and memorize band preset stations. Scan through all lower preset stations. BD Mode: Select different levels of fast reverse

#### PLAY / PAUSE ▶ II

Press to play disc or pause playback of disc. During radio mode: (Auto-storage /Preset scan) 1) When press, the radio searches from the current frequency and checks the signal strength level until 6 station are found. And then the stations frequency are preset to the corresponding preset memory numbered

#### STOP **II**

Press to stop playback of disc. Press Play to continue the

#### $12 \quad 1-6$

[1], [2].... [6] number buttons are used to enter number, e.g. No.of track.BD/DVD chapter No., time data, etc.

13 **High Definition Input** 

> 2 High Definiton Input and 1 High Definition output. HighDefinition Input conection HighDefinition Input cable.

#### 14 5V CHARGE

This is NOT a USB port and CANNOT accept a flash drive for music playback. Only uses on 5V charging, also charges many devices like iPod.

#### 15 AIIX IN

Analog audio input from Mp3 or iPod player. This is a 3.5mm input.

#### Near Field Communication  $16$

This unit has near field communication lable and can complete a quick BT pairing.

#### 17 VOLUME

Increase or decrease the volume in all rooms where sound is being played, also can operate bass, treble balance and EQ value. **IRV 70 DISPLAY SCREEN H** 

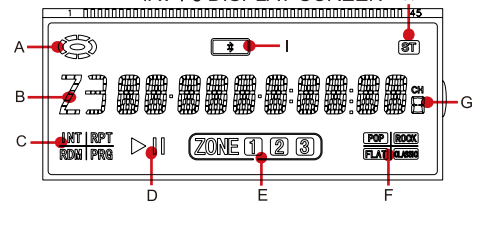

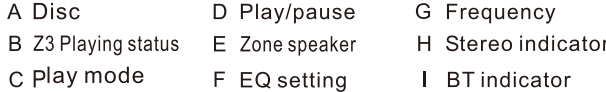

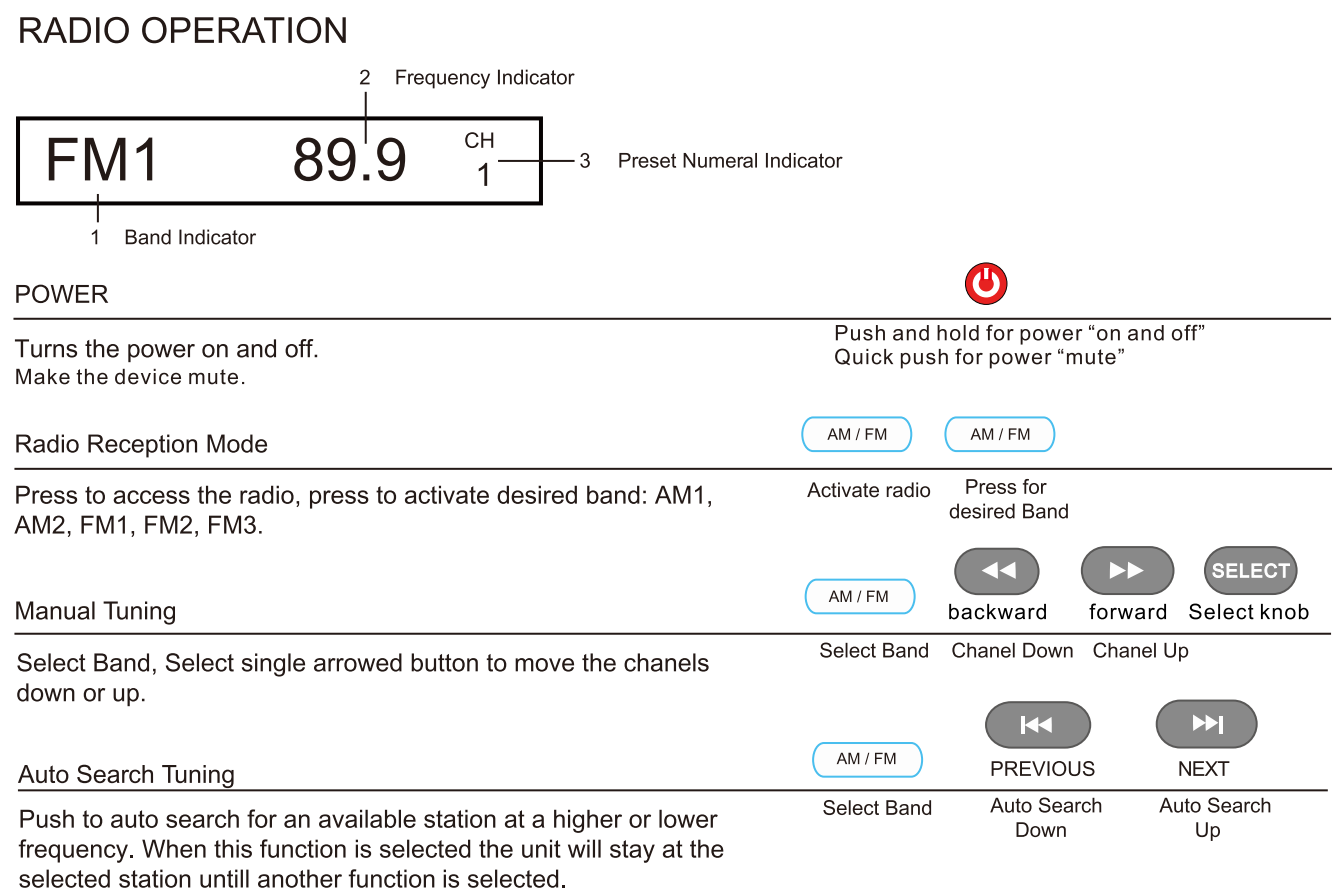

# **RADIO OPERATION**

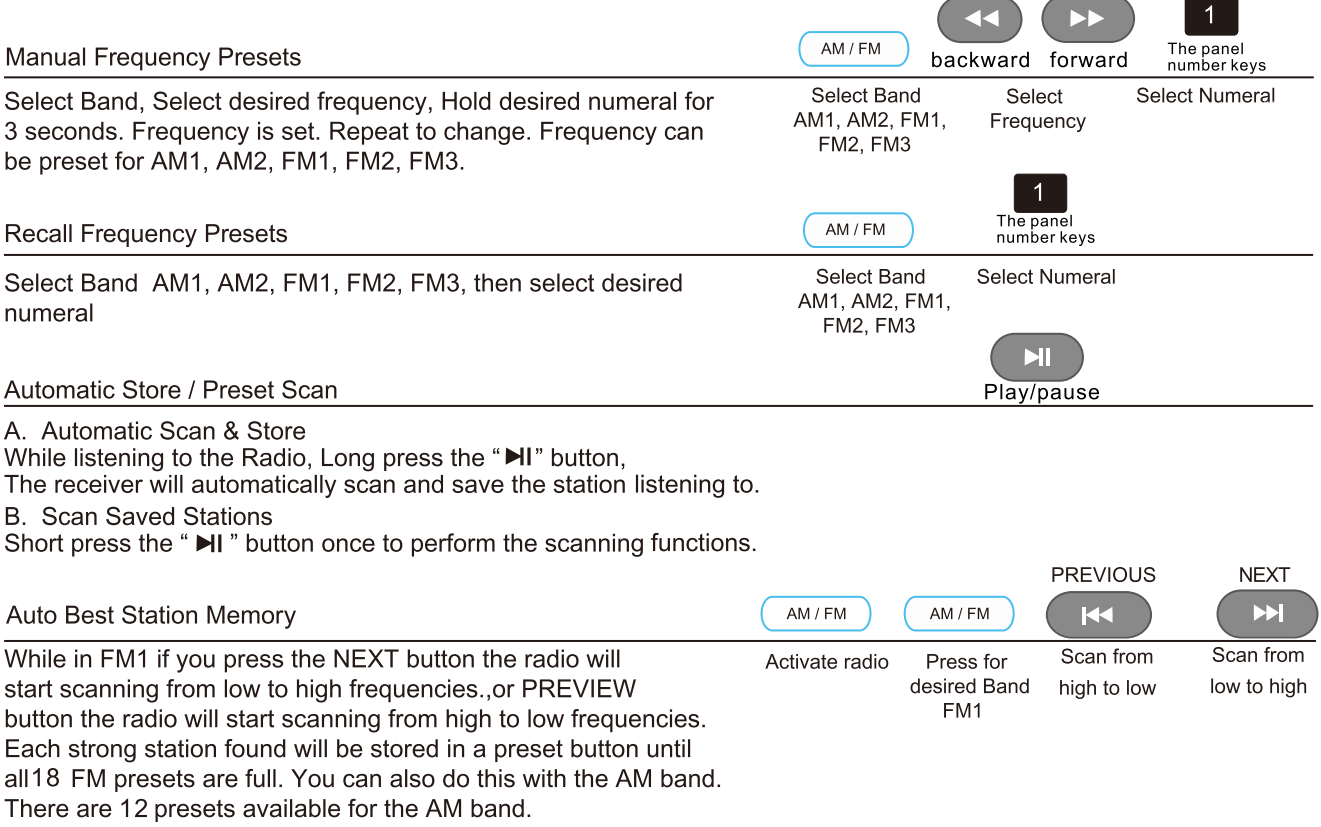

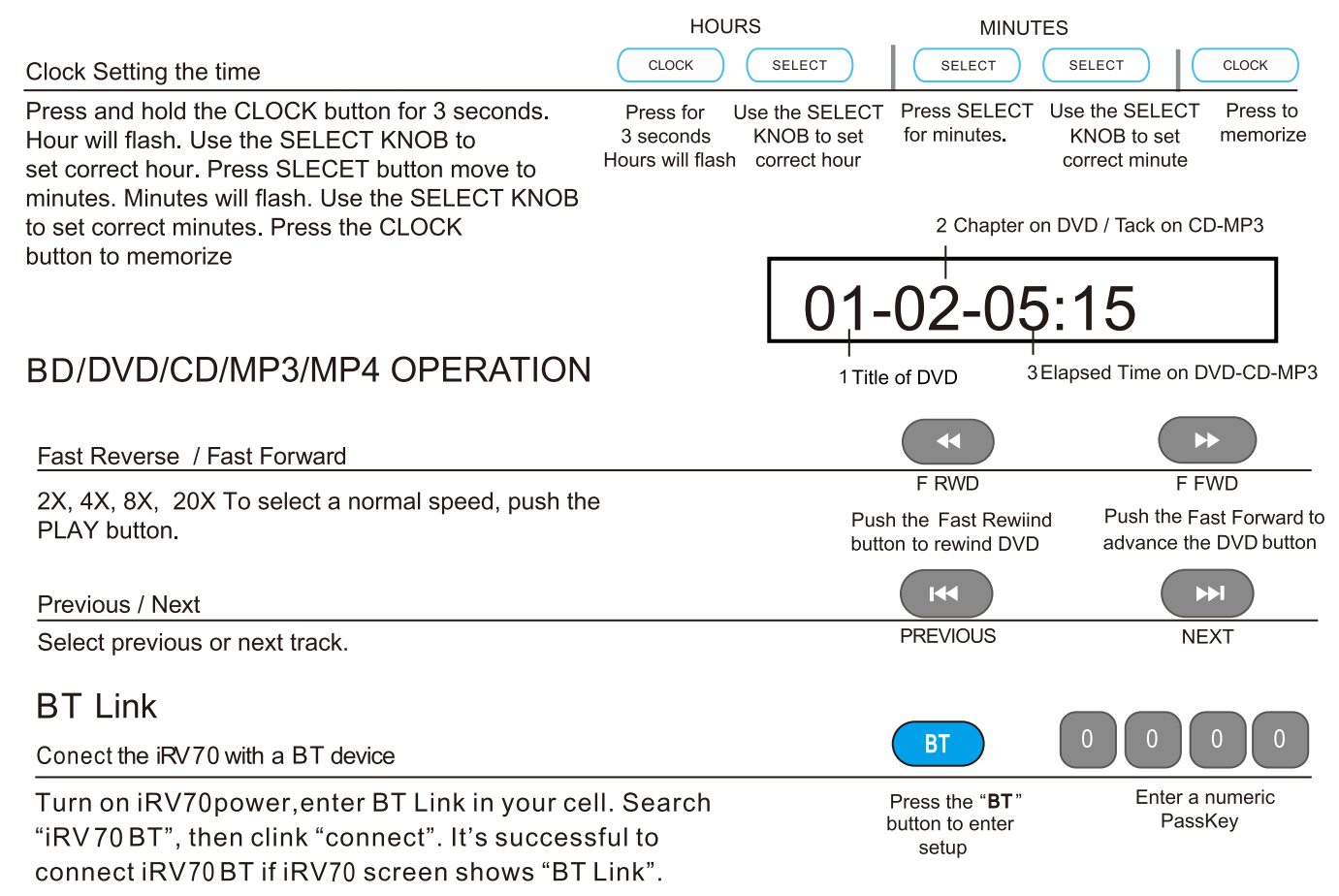

# **APP OPERATION**

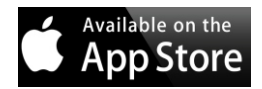

On Your iPhone or iPad:

- Click on 'App Store'
- Click 'Search' at the bottom of the screen
- In the search bar, type iRV

\*If using iPad, make sure to click the 'iPhone apps' option

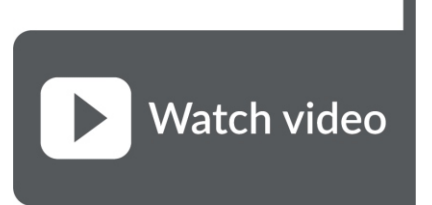

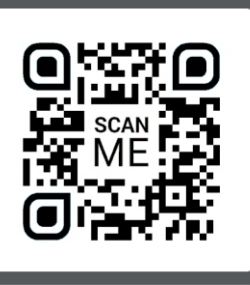

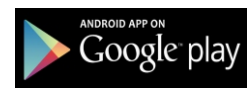

On Your Android Device:

- Click on 'Google Play'
- In the search bar, type iRV at the top of the screen

# **Get the App**

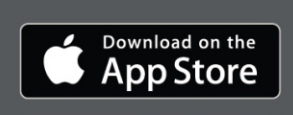

**GET IT ON Google Play** 

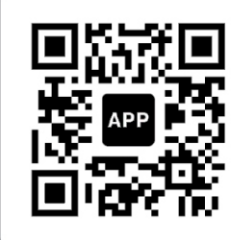

# **REMOTE CONTROL Guide**

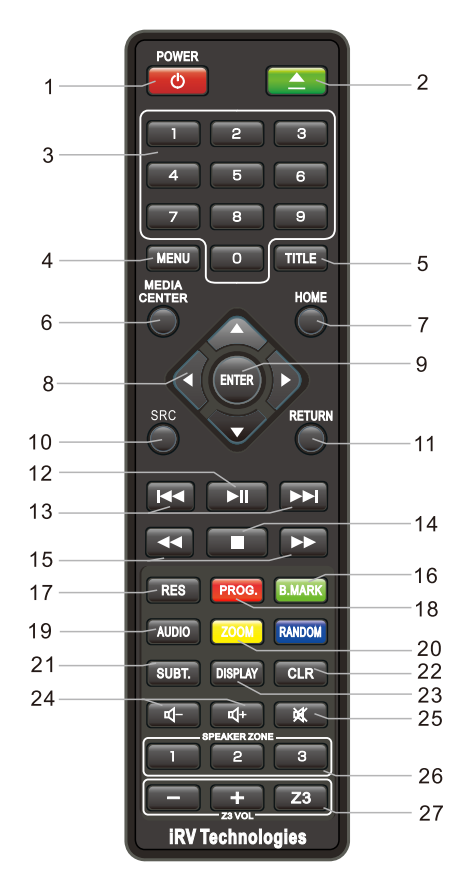

#### 1.Power

Turns the power on and off.

#### 2.Eiect

Push the button once, the disc will be ejected from the slot, press it again and the disc will be taken back into the slot

#### 3.0-9 NUMBERS

Radio Mode: You can select one of the 9 stored stations on each band by pressing any one of the number buttons (1-6).

Disc Mode: You can select any track directly by using the number buttons (0-10+). Example: If you want track number 25. Consecutively press the number 2, then 5 and track number 25 will begin to play.

### 4.MENU-BD Only

Press to open a menu for disc.

5.TITLE-BD Only Press to open POP Up/TITLE menu for disc.

#### **6.MEDIA CENTER-BD Only**

Press to Media Center.

### 7.HOME-BD Only

Press to open SYSTEM SETUP.

When playing bluray DISC, should push"STOP" first to stop playing, and push"HOME", then"SYSTEM SETUP" function can be pulled out.

#### **8.NAVIGATION BUTTONS**

Up/Down/Left/Right move Key s.

# **REMOTE CONTROL Guide**

#### 9.ENTER

Enter Key.

#### **10.SRC**

Select between Radio/BD/BT/AV IN/AUX IN /DOT-DCC IN/R-HDMI IN/F-HDMI IN/HDMI ARC.

11.RETURN-BD Only Return to the Previous Menu.

#### **12.PLAY/PAUSE**

Press PLAY/PAUSE button to suspend the playback of CD, MP3, MP4, DVD and BD media.

Press it again to return to normal playback mode.

### **13 PREVIOUS / NEXT**

Radio Mode: Press to select higher or lower stations. **Disc Mode: Press to select previous or Next track** or chapter.

Pushing the Previous button, the unit will play the disc from the beginning of the previous track.

Pushing the Next button, the unit will play the disc from the beginning of the next track.

#### 14.STOP

BD, DVD, VCD, CD: Press STOP to suspend playback mode. STOP will display on the TV Screen. Pressing STOP a second time will end all disc playback.

#### **15 FAST REVERSE / FORWARD**

Press to select different levels of Fast Reverse or Fast Forward. Press Play to resume selection.

16.B.MARK-BD Only Display bookmark menu.

17.RES-BD Only Change the Output Resolution.

18.PROG.-BD Only Program Play.

19.AUDIO-BD Only Adjusts the surround sound mode as well as selects the language. Must be set before play.

20.ZOOM-BD Only Display Zoom in/out Key.

21.SUBT.(SUBTITLE)-BD Only Change Subtitle Kev.

22.CLR-BD Only Press to clear an input error.

## 23.DISPLAY-BD Only

Display files Information Key.

# **REMOTE CONTROL Guide**

#### 24 VOLUME

Press the VOLUME (+ or -) button to increase or decrease the volume level respectively.

#### 25.MUTE

Press the MUTE button to turn off the sound in all ZONE 1, 2 and 3. Press it again to resume the previous sound levels.

#### 26.ZONE 1.2 and 3

Turns sound on or off in the corresponding ZONE 1, 2 or 3.

#### 27.Z3 CONTROLS

Press "Z3" button, you can enter into/text from Zone 3 operation menu. Press -/+ button, you can increase /decrease 73 volume

Push and hold "Z3" button, you can change bass/treble /balance/EQ mode.In bass/treble/balance/EQ mode. adjust +/- button, you can increase/decrease for its value. Press "Z3" button, zone 3 will be independent. Blue status light will change into red.

# **SYSTEM SETUP**

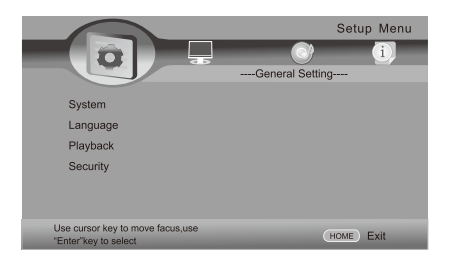

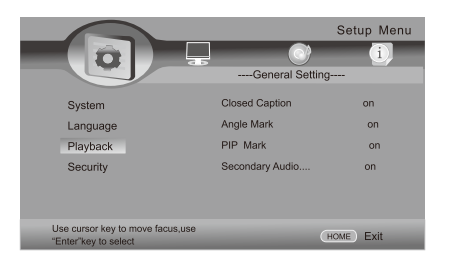

Setup Menu ٠ r :  $\overline{\mathbf{C}}$ ----General Setting----System screen Saver on Disc Auto Playback Language on Playback CEC off Security Disc Auto upgrade off Use cursor key to move facus,use HOME Exit "Enter"key to select

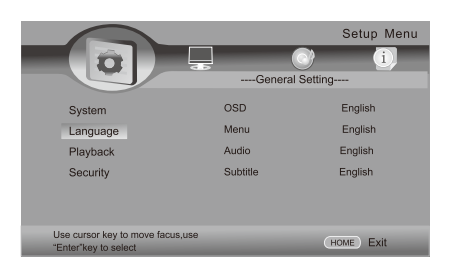

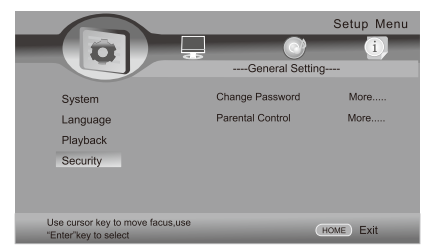

Press the" HOME "button to activate the Setup Menu on screen display Video Monitor Only menu.

Use the NAVIGATION buttons to navigate the following OSD menu options.

Change Password: Initial Users Password:0000

Parental Control: Initial Users Password:0000

# Display Setup **Audio Setup**

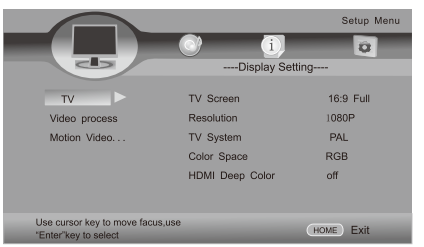

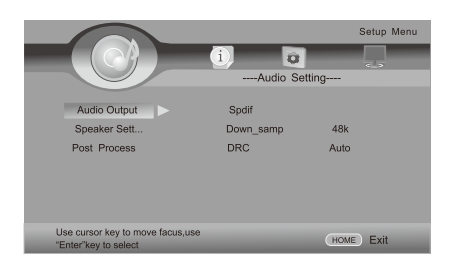

# System Information

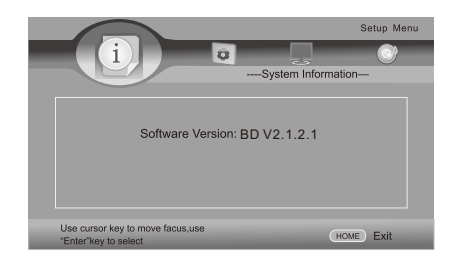

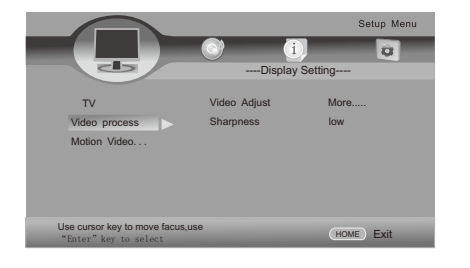

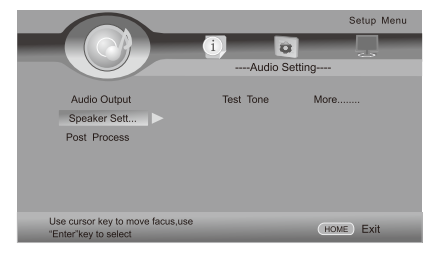

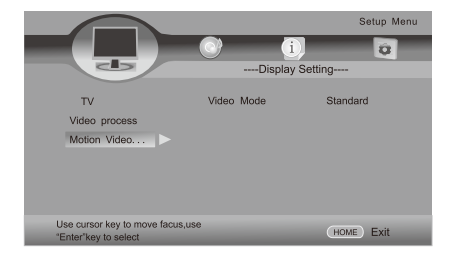

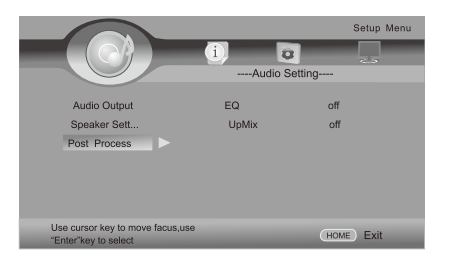

## **WIRING DIAGRAM**

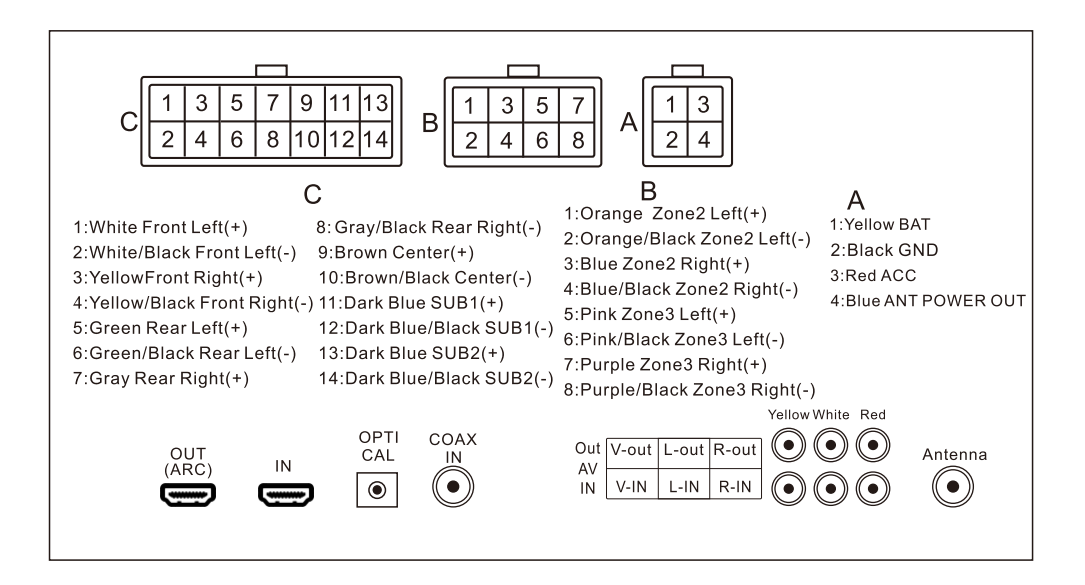

# **TROUBLESHOOTING**

No Power

Check and make sure whether the fuse is blown. replace fuse with proper value if necessary.

Some errors occur in the LCD or no function when pressing the button.

> Turn off the unit and restart the unit again. Use **Factory Default Restart.**

Poor radio reception or static.

Antenna may not be the proper length. Make sure the antenna is fully extended. Antenna may be broken. Replace antenna.

The broadcast signal is too weak.

The antenna is poorly grounded. Check and make sure the antenna is properly grounded at it's mounting location.

Disc cannot be loaded

Disc is loaded in the machine. Clear the disc by pressing eject

No Picture.

The Video line from the main unit to the TV is not connected properly. Check connections. Improper setting of the TV SYSTEM. Set the TV SYSTEM to "NTSC", according to the connected television.

Disc error appears. The disc may be damaged or dirty Clean disc and retry.

When there is no color on video. Turn off the unit and restart the unit again. Use Factory Default Restart.

#### **FACTORY DEFAULT RESTART**

Press and hold POWER button for 5 seconds - Unit will shut off. Restart unit by pressing the ON button. Factory defaults will be reset with this type of restart.

#### NOTE:

If any of the problems persist after check list has been made, consult your nearest service dealer. Never attempt to disassemble your unit by yourself.

# **iRV70 SPECIFICATIONS**

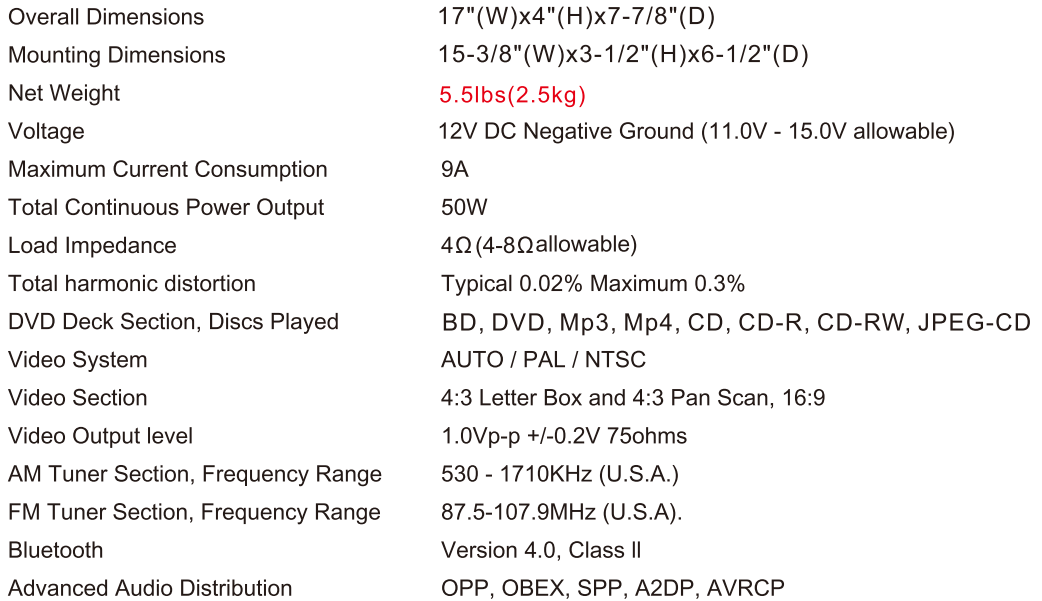